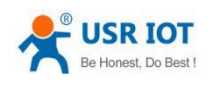

# Setting Agreement

This manual shows the network setting protocol of USR-TCP232-410s, USR-N510, USR-N520, USR-N540, USR-USRIOT converter or module, USR-TCP232-E2. Using this setting protocol, user can develop a matching setting software, or can use the setting software provided by USR IOT.

### 1. Process of setting parameters

1.1 Create a SOCKET:

 Create a UDP SOCKET with a destination IP of 255.255.255.255 and a destination port of 1901.

- 1.2 The flow of setting instructions is:
- ① The network sends a search command
- ② USRIOT converter or module returns IP address and MAC
- ③ The network reads the USRIOT converter or module parameters.

④ Composition setting instruction according to the MAC address, the known user name & password and the parameters to be set (Parameters that do not need to be modified remain intact)

- ⑤ Send setting instructions
- ⑥ USRIOT converter or module return settings are correct
- ⑦ host computer sends a storage configuration command
- ⑧ USRIOT converter or module return settings are correct
- ⑨ Send Restart command
- ⑩ USRIOT converter or module return settings are correct

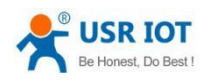

## 2. Setting instruction content

2.1 Command Query table

### Command Query Table

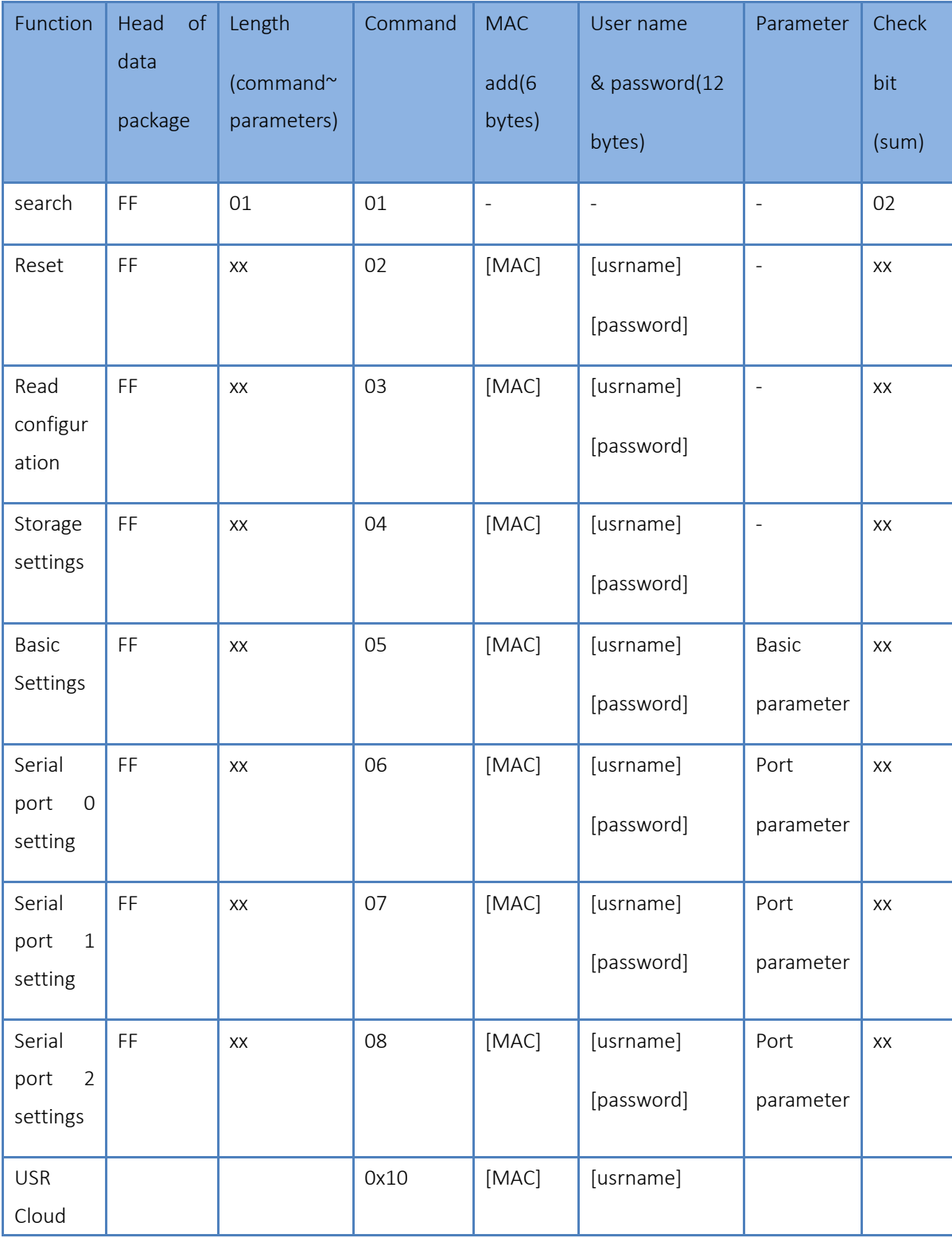

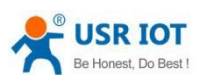

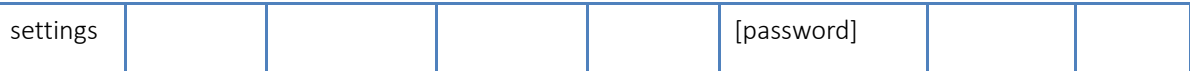

Note: The check digit is the sum check. It starts from the length byte (including the length) and is added before the check (excluding the check). The result is the check value, leaving only the low byte.

- 2.2 Examples of some instructions
	- ① search instruction example

The search command is fixed to:

FF 01 01 02

sum check 02 = 01 + 01

② reset instruction example

FF 13 02 D8 B0 4C C0 0D 65 61 64 6D 69 6E 00 61 64 6D 69 6E 00 2D

sum check example

 $2D = 13 + 02 + ... + 6E + 00$ 

Among them, the user name and password are both 5 bytes + 00 bits, Insufficient, use 0 to make up.

③ read configuration instructions example

Send (16 bytes): FF 13 03 D8 B0 4C C0 0D 65 61 64 6D 69 6E 00 61 64 6D 69 6E 00 2E

④ Example of storing read configuration instructions

Send (16 bytes): FF 13 04 D8 B0 4C C0 0D 65 61 64 6D 69 6E 00 61 64 6D 69 6E 00 2F

- 2.3 Some instructions are explained in detail
	- ① Basic configuration parameter instructions

#### Table 1 Basic parameters

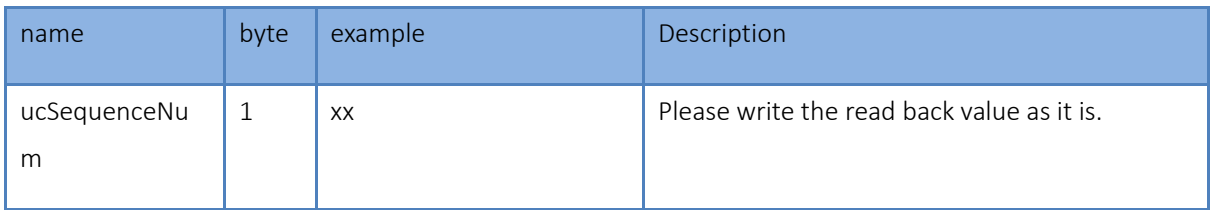

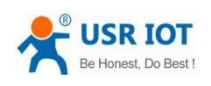

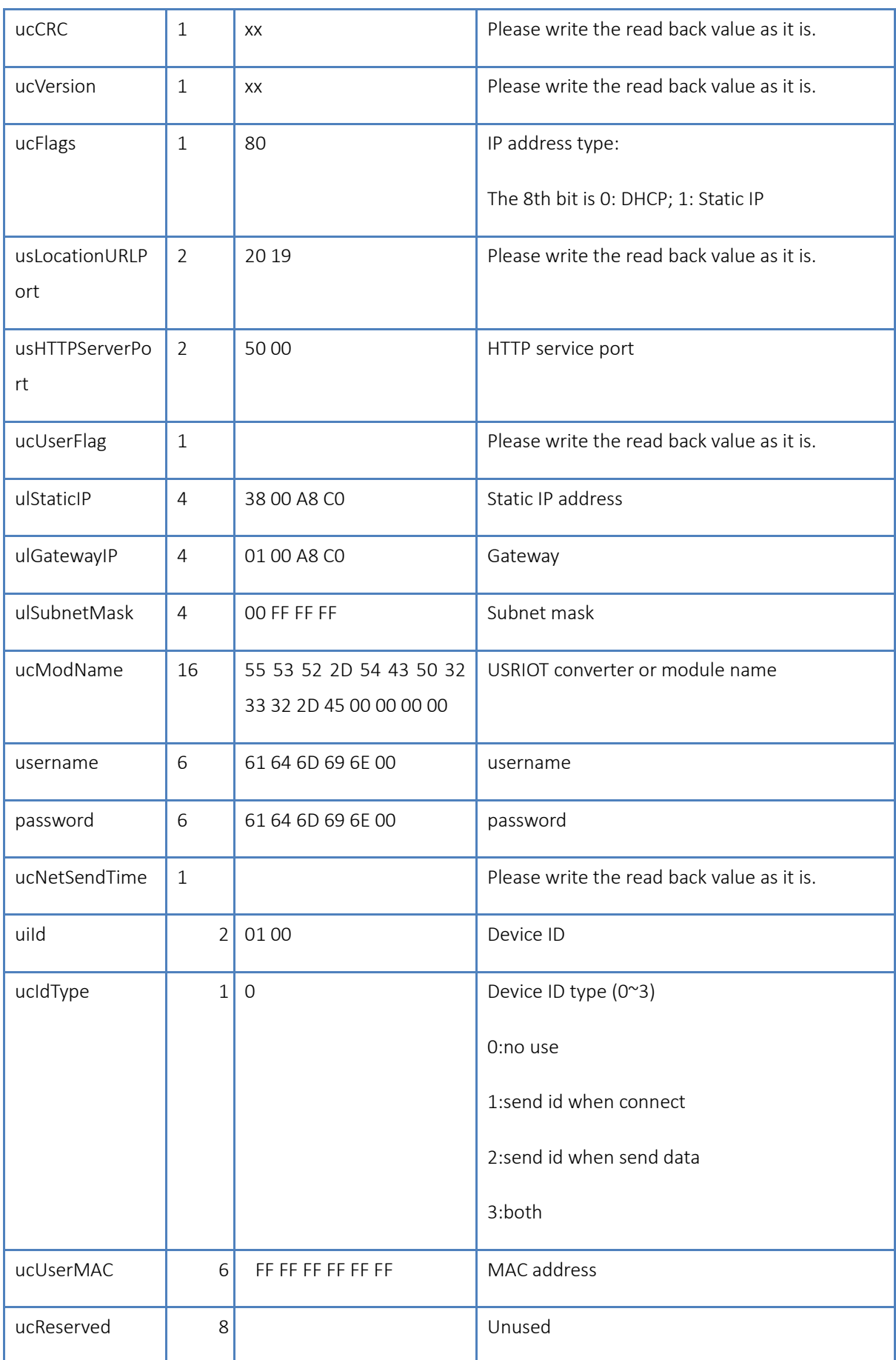

Jinan USR IOT Technology Limited

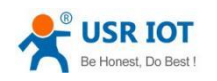

#### Example:

FF 56 05 D8 B0 4C C0 0D 65 61 64 6D 69 6E 00 61 64 6D 69 6E 00 04 78 03 00 20 19 50 00 02 07 00 A8 C0 01 00 A8 C0 00 FF FF FF 55 53 52 2D 4B 33 00 00 00 00 00 00 00 00 00 00 61 64 6D 69 6E 00 61 64 6D 69 6E 00 02 01 00 00 D8 B0 4C C0 0D 65 10 0E 00 00 01 00 00 00 31

## Name Byte Example Description ulBaudRate 14 00 C2 01 00 Serial port baud rate ucDataSize  $\begin{vmatrix} 1 & 0 & 0 \\ 0 & 0 & 0 \end{vmatrix}$  Serial data bit (0X05/0x06/0x07/0x08) ucParity  $\begin{vmatrix} 1 & 01 \end{vmatrix}$  01 Serial parity bit 1:no,2:odd,3:even,4:mark,5: space ucStopBits  $\begin{vmatrix} 1 & 01 & 01 \end{vmatrix}$  Serial port stop (0x01/0x02) ucFlowControl  $\begin{vmatrix} 1 & 0 & 0 \end{vmatrix}$  01 Serial flow control (0x01: no, 0x03: HW) ulTelnetTimeout 4 00 00 00 00 Network reconnection time usTelnetLocalPort 2 17 00 Local port usTelnetRemotePort 2 17 00 Remote port uiTelnetURL 30 31 39 32 2E 31 36 38 2E 30 2E 31 00 00 00 00 00 00 00 00 00 00 00 00 00 00 00 00 00 00 00 IP address or domain name is sent in ASCII code An example is: 192.168.0.1 ulTelnetIPAddr 4 00 00 00 00 Not used ucFlags  $\begin{vmatrix} 1 & 0 \\ 0 & 0 \end{vmatrix}$  02 Special option Enable MODBUSTCP function: 0x010(bit2) Enable 2217 function: 0x08(bit3) Enable transparent cloud function: 0x010(bit4)

#### ② port configuration parameter instructions

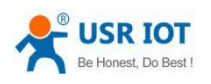

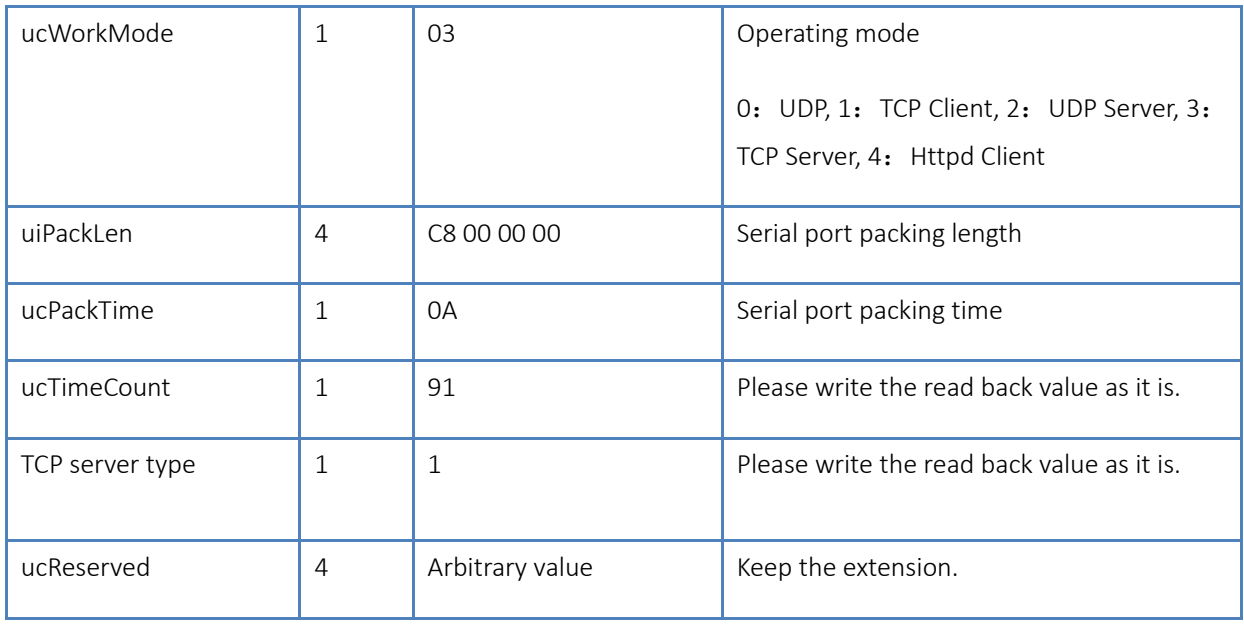

Example:

FF 52 06 D8 B0 4C C0 0D 65 61 64 6D 69 6E 00 61 64 6D 69 6E 00 00 C2 01 00 08 01 01 01 00 00 00 00 17 00 17 00 31 39 32 2E 31 36 38 2E 30 2E 32 30 31 00 00 00 00 00 00 00 00 00 00 00 00 00 00 00 00 00 00 00 00 00 09 03 00 00 00 00 00 00 81 01 01 01 01 85

## 3. Return instruction content

command returns results

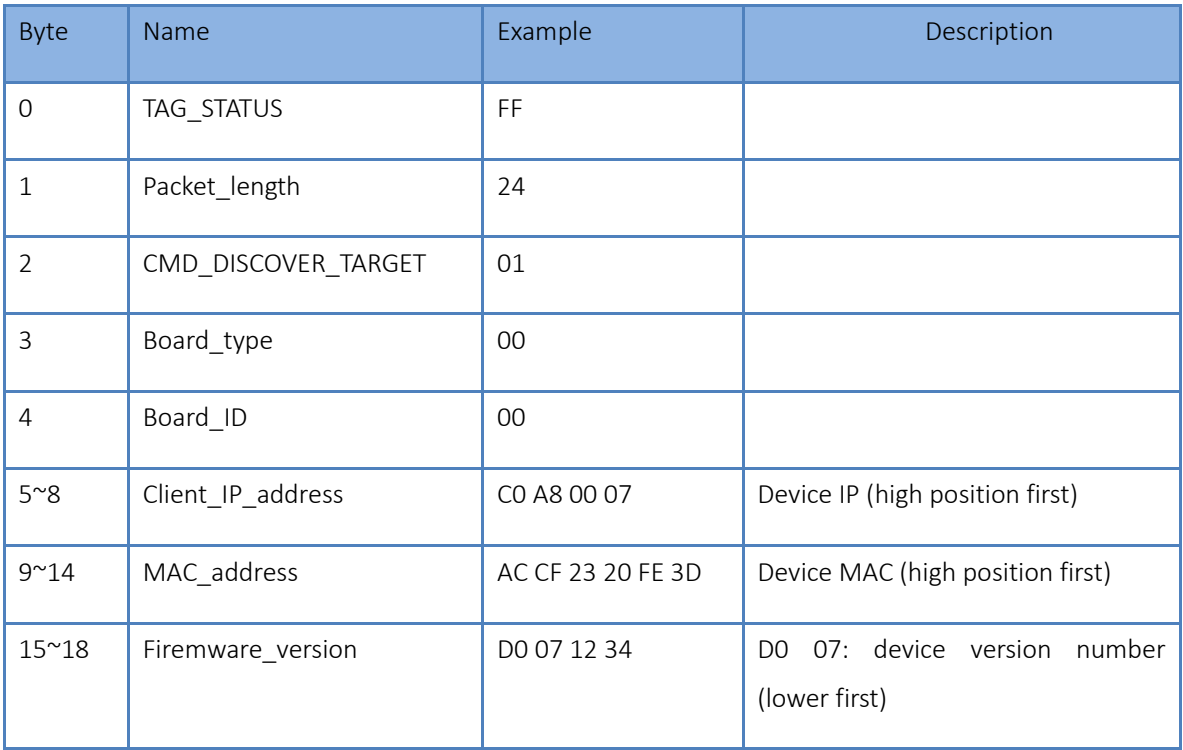

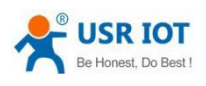

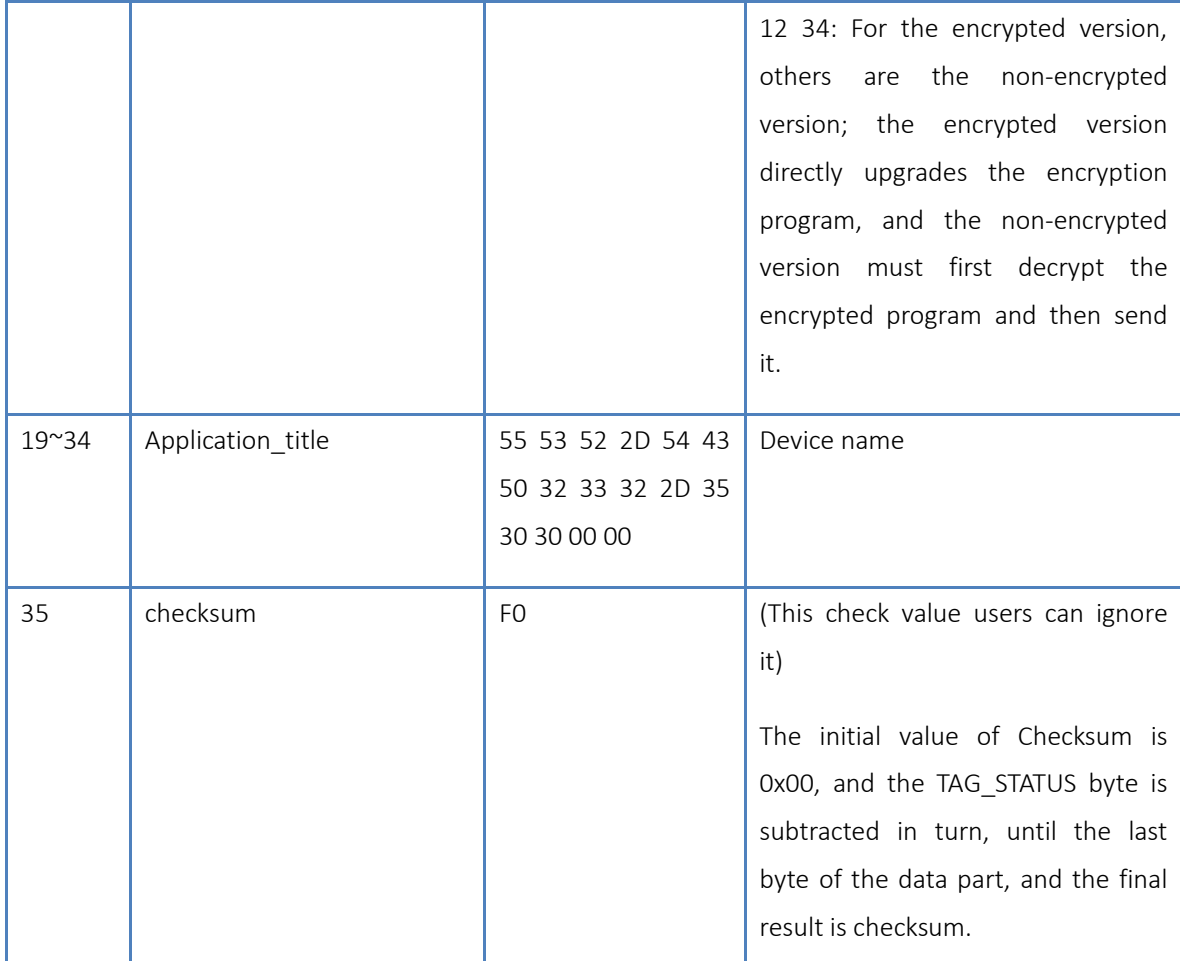

Example:

The result of the search instruction (36 bytes):

FF 24 01 00 00 C0 A8 01 6B D8 B0 4C C0 0D 65 C3 0B 01 00 55 53 52 2D 4B 33 00 00 00 00 00 00 00 00 00 00 8E

The check byte is the subtraction check. The initial value is 0x00, and each byte is subtracted in turn. The algorithm is as follows:

 $0x8E = 00 - FF - 24 - 01 - 00 - 4B - ... - 31 - 00 - 00$ 

1. Reset instruction returns result

Response (4 bytes): FF 01 02 4B If the user password is correct 4B = 'K'

FF 01 02 45 Username password error 45 = 'E'

2. Read the instruction to return the result

Jinan USR IOT Technology Limited

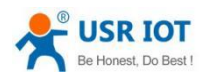

description:

Returned all the parameters of the network USRIOT converter or module, a total of 180 bytes, without verification

No protocol, return parameters directly

Return content: 180 bytes (basic parameter + serial port parameter + transparent cloud parameter) (refer to the basic parameters and serial port parameters)

3. Store the return result of the configuration command

Set the correct return:

FF 01 04 4B

4. Store the return result of the configuration command

FF 01 05 4B

5. Other return results

Checksum error: return 'E' + correct check value

Correct execution: FF 01 CMD 'K'

Username password error returned: FF 01 CMD 'P'

Other errors returned: FF 01 CMD 'E'